# **6 Métodos e técnicas**

De acordo com CERVO & BERVIAN (2002), pode-se chamar de técnicas aqueles procedimentos específicos utilizados por uma ciência determinada. Certas técnicas são utilizadas em várias ciências. Conjuntos com certas técnicas constituem métodos. Entretanto, o método se adapta às diversas ciências na medida em que a investigação de seu objeto impõe ao pesquisador o uso de técnicas especializadas.

## **6.1.Tema**

O tema desta pesquisa é a "Utilização do áudio nas interfaces da *web* e interação com o usuário".

#### **6.2.Objeto da pesquisa**

O objeto de estudo desta pesquisa é a usabilidade de interfaces, considerando a utilização do áudio pelo usuário.

## **6.3.Problema**

Este trabalho foi desenvolvido a partir do seguinte problema: "Existem sistemas ou páginas simples com recursos de áudio que desestimulam o usuário, devido ao uso inadequado do áudio, podendo, ao invés de melhorar e estimular a navegação, prejudicá-la".

### **6.4.Hipótese**

A hipótese deste trabalho é a seguinte: "a construção de *sites* é desenvolvida por quem desconhece ergonomia e usabilidade, resultando em projetos que usam equivocadamente recursos de áudio, desestimulando e prejudicando a navegação do usuário".

## **6.5.Variáveis**

#### **6.5.1.Variáveis independentes**

As variáveis independentes desta pesquisa são:

- Grau de preocupação dos desenvolvedores com o usuário, ao implementarem *sites* com áudio para a *web*.
- Conteúdo de áudio das interfaces.

### **6.5.2.Variáveis dependentes**

As variáveis dependentes desta pesquisa são as queixas e dificuldades relatadas pelos usuários das interfaces da *web* que utilizam informações auditivas.

## **6.5.3.Variáveis constantes**

As variáveis constantes desta pesquisa incluem as tarefas a serem realizadas, iluminação, qualidade do terminal de vídeo, altura do som e distância das caixas de som.

#### **6.5.4.Variáveis intervenientes (equilibradas)**

As variáveis equilibradas desta pesquisa incluem o perfil do usuário, horário e ambiente de realização da tarefa.

#### **6.6.Objetivos**

### **6.6.1.Objetivo geral**

O objetivo geral desta pesquisa é melhorar a aplicação do áudio nas interfaces da *web*, considerando a agradabilidade e a usabilidade para o usuário.

### **6.6.2.Objetivos específicos**

Os objetivos específicos desta pesquisa incluem:

Definir em qual das categorias de *sites* existe uma maior recorrência na utilização de recursos de áudio. Criar uma amostra relevante com *sites,* divisões em categorias e estilos musicais.

Verificar se os principais recursos ergonômicos de áudio estão presentes em *sites* corporativos disponíveis na Internet.

Registrar, de acordo com desenvolvedores, níveis de eficácia e eficiência relacionados aos recursos ergonômicos de áudio.

Definir quais são os recursos ergonômicos de áudio mais adequados na visão do usuário.

### **6.6.3.Objetivos operacionais**

- Realizar entrevistas estruturadas e aplicar formulários com desenvolvedores.
- Realizar uma observação sistemática para coletar dados sobre *sites* corporativos que utilizem recursos de áudio.
- Formular pesquisa com a distribuição de questionários PUTQ para desenvolvedores.
- Construir aparato para realização de teste, aplicar testes áudio-métricos, testes com familiarização e realização de tarefas e questionários com perguntas abertas e escalas de Likert.

### **6.7.Justificativa**

As justificativas para esta pesquisa incluem:

1) A funcionalidade e a usabilidade tem que ser levadas em consideração em se tratando de implementação de interfaces de páginas da internet que incluem áudio, senão corre-se o risco de serem potencializados problemas relacionados à navegação e atenção.

2) O áudio vem sendo amplamente utilizado e passa a ser um item, antes opcional, fundamental na navegação e na experiência de usabilidade das interfaces e, desta forma, deve ser encarado como um item importante.

3) É importante realizar a pesquisa para estabelecer parâmetros que auxiliem o projetista no desenvolvimento de interfaces, considerando a usabilidade para melhoria da experiência de uso do áudio e aumento da satisfação do usuário.

#### **6.8.Métodos, técnicas e procedimentos**

### **6.8.1.Amostra**

Em cada método ou técnica utilizados nesta pesquisa, foram utilizadas amostras diferentes. A entrevista estruturada envolveu uma amostra de nove sujeitos, alunos da Universidade Carioca dos cursos de Desenho Industrial e Ciência da Computação que desenvolvem *sites* com recursos de áudio em uma faixa etária entre 21 e 39 anos; na observação sistemática foi utilizada uma amostra com perfil semelhante, porém com apenas cinco sujeitos e uma faixa etária entre 22 e 35 anos; para a aplicação do questionário PUTQ foi utilizada uma amostra de quarenta sujeitos desenvolvedores de *sites* que utilizam recursos de áudio, alunos do curso de especialização em Design de Interfaces da PUC-Rio com uma faixa etária entre 20 e 35 anos; e para o Aparato, foi utilizada uma amostra com quatorze sujeitos para o pré-teste, cinco sujeitos para avaliação do aparato e trinta e um sujeitos no modelo de teste, usuários de *sites* com recursos de áudio e alunos do curso de graduação em Desenho Industrial da PUC-Rio com uma faixa etária entre 19 e 27 anos.

### **6.8.2.Entrevistas estruturadas**

Foi proposto a nove desenvolvedores que escolhessem quatro *sites* com algum tipo de conteúdo sonoro significativo nas suas interfaces na seção de *links* mais votados do *site* Flashkit em março de 2003 no LUPA (Laboratório de pesquisas aplicadas da Universidade Carioca - UniCarioca).

As tarefas propostas aos desenvolvedores foram as seguintes:

136

- 1- Abra a seção de *links* do *site* Flashkit Top 100, http://www.flashkit.com/links/Ratings/, e role a tela até a metade inferior da tela.
- 2- Escolha quatro *sites* que utilizem recursos de áudio de forma mais adequada nas listagens dispostas no endereço acima. Registre seus nomes e endereços na página em anexo. Caso o *link* disposto no *site* do Flashkit não aponte para um *site* com recursos de áudio, ignore-o e continue a verificar os *links* seguintes.

Considerando que os *sites* das listagens de mais votados do Flashkit mudam constantemente, foram aplicadas as entrevistas com um desenvolvedor diferente por semana para, desta forma, evitar resultados tendenciosos.

## **6.8.3.Observação sistemática**

A observação sistemática foi realizada em condições controladas, levando em consideração os dados registrados pelo observador em um protocolo de observação (anexo): ocorrência de botão para desligar a trilha de fundo, ocorrência de trilha de fundo, possibilidade de escolha da trilha de fundo, ocorrência de áudio interativo nos menus, ocorrência de algum tipo de locução e ocorrência de trilha de fundo no *preloader*.

O objetivo desta etapa foi verificar se os principais recursos ergonômicos de áudio estavam presentes nos *sites* corporativos.

Os sujeitos observados foram 5 estudantes de nível superior e desenvolvedores de sites. A observação se deu no LUPA (Laboratório de pesquisas aplicadas do Centro Universitário Carioca). Os sujeitos deveriam ler uma folha de instruções (anexo) sobre a tarefa a ser realizada.

Os endereços dos 10 sites escolhidos para as observações sistemáticas foram os seguintes: NR10 (www.nr10.com), Olive Media (www.olivemedia.com), Gigolo Records (www.gigolo-records.de), Zuloop (www.zuloop.com), Acople (www.acople.com), Amoeba Corp (http://www.amoebacorp.com/flash-fr.html), 37212 (http://www.37212.net/), Regenere (http://www.regenere.net), A Band Apart (http://www.abandapart.com) e 4X4 (http://www.4x4.it/).

#### **6.8.4.Questionários**

Existem muitos questionários especialmente desenvolvidos para apurar questões ligadas à usabilidade, reconhecidos pela sua confiança e precisão, como, por exemplo: QUIS (Questionnaire for User Interface Satisfaction) por Chin et al em 1988, projetado para avaliar a satisfação do usuário com aspectos específicos da interface; PUEU (Perceived Usefulness and Ease of Use) por Davis em 1989, que apresenta instrumentos para avaliar utilidade e facilidade de uso (determinantes primárias de aceitação do usuário); NAU (Nielsen's Attributes of Usability) por Nielsen em 1993, que tem um enfoque principal na capacidade de aprendizado, eficiência, memória, erros e satisfação; NHE (Nielsen's Heuristic Evaluation) por Nielsen em 1993, método para avaliação do design de interface com o usuário; CSUQ (Computer System Usability Questionnaire) por Lewis em 1995, baseado no Computer Usability Satisfaction Questionnaire da IBM; ASQ (After Scenario Questionnaire) por Lewis em 1995, utilizado em avaliações baseadas em cenários; PHUE (Practical Heuristics for Usability Evaluation) por Perlman em 1997, baseado nos métodos heurísticos de Nielsen de 1993 e nos princípios de Norman de 1990; e PUTQ (Purdue Usability Testing Questionnaire) por Lin et al em 1997, utilizado para comparar a usabilidade relativa de diferente sistemas.

#### **6.8.4.1.Implementação do questionário PUTQ**

Este questionário foi preenchido por 40 desenvolvedores entre 26 e 34 anos que já utilizaram áudio na criação de páginas da *web*.

Utilizou-se o questionário PUTQ de Lin et al (1997) por ser adequado para comparar a usabilidade relativa de diferentes sistemas (anexo).

As questões foram respondidas na ordem e relacionadas a cada *site* avaliado. Os passos a serem seguidos incluíram:

- 1) O sujeito avalia a pergunta e analisa se ela é pertinente ou não para o *site*. Se a pergunta não for aplicável ao *site* em questão, os sujeitos foram instruídos a pular para a próxima pergunta e marcar como não disponível.
- 2) O sujeito registra o nível de importância que cada questão teve para o *site* avaliado (1 sem importância e 3 com maior importância).
- 3) O sujeito registra o nível de eficácia de um sistema em uma escala de 1 a 7 (1 para muito ruim e 7 para muito bom).

## **6.8.5.Aparato**

Aparato é um conjunto de mecanismos e sistemas necessários para testar algum recurso, procedimento ou medidas de eficiência com o usuário. Envolve todos os requisitos necessários para realização e avaliação de um teste, incluindo o espaço físico onde este será aplicado e os equipamentos utilizados.

Aparato e modelo de teste são termos correspondentes utilizados por autores diferentes.

Neste aparato, foi conduzido um teste áudio-métrico, propostas interações com recursos ergonômicos de áudio dispostos no aparato e aplicado um questionário de satisfação com usuários. No primeiro, foi verificado se os sujeitos da pesquisa não tinham problemas auditivos. No segundo, o operador teve que clicar ou passar o mouse por cima de botões para conhecer e se familiarizar com o aparato e realizar as tarefas propostas. No terceiro, os sujeitos responderam um questionário sobre suas impressões ao interagir com o aparato.

#### **6.8.5.1.Itens de teste**

Foram definidos os itens de teste a partir das seguintes indagações:

- O operador consegue desligar a trilha de fundo?
- O operador consegue ativar a trilha de fundo?
- O operador consegue ativar os sons do menu?
- O operador consegue ativar a locução?
- Qual é o recurso de áudio mais adequado na visão do usuário?
- Os botões utilizados no aparato são adequados?
- Quais são os comentários do usuário sobre o áudio e as capacidades do aparato?
- Na visão do usuário, a reprodução do som é audível, contínua e clara?

### **6.8.5.2.Identificação de condições de teste e cenários**

Os limites ambientais do aparato incluem:

- A distância entre os ouvidos de um sujeito (com 1,70 m de altura) e as caixas acústicas pequenas com 69 cm, e a distância entre os ouvidos do sujeito e o *subwoofer* com 97 cm;
- As duas caixas acústicas pequenas posicionadas à direita e à esquerda do monitor e o *subwoofer* localizado no chão ao lado direito do sujeito;
- As medidas da sala onde foram realizados os testes: 1,75 de largura, 2,33 de comprimento e 2,05 de altura;
- A posição da iluminação na região central do teto da sala;
- A cadeira regulada para que o usuário se sentisse confortável e pudesse pousar o pé no chão sem esforço;
- A porta do laboratório fechada para evitar ruídos externos que pudessem atrapalhar a aplicação do teste.

Como limites operacionais, temos:

- Duas lâmpadas compridas frias GE de 20w cada;
- Um microcomputador Athlon de 2.2 GHz com 256 mega de memória Ram;
- Um monitor Philips 105S5 de 14";
- Caixas de som com *subwoofer* Vcom 2.1, 700W PMPO, cor preta;
- *plug-in* Flash 6 instalado na máquina.

Na reprodução de recursos de áudio, para diminuir a possibilidade de erro nos resultados dos testes, o equipamento utilizado deve ser checado. Também estarão sendo controlados o ruído externo, volume da caixa de som, luminosidade

do monitor, distância do monitor, iluminação do ambiente, número de pessoas dentro da sala, informações visuais no campo de visão do usuário etc.

## **6.8.5.3.Critério e padrões**

### **6.8.5.3.1.Funcionalidades**

No aparato desta pesquisa, critérios de funcionalidade foram relacionados aos seguintes componentes:

- Botão para ativar ou desativar a trilha de fundo
- Agrupamento em torno dos botões do menu
- Botões de menu que acionam sons curtos
- Botão que ativa locuções.

Deve ser considerada a adequação do tipo de componente fornecido, o que pode ser verificado em pré-testes. Estes foram realizados em diversas fases desta pesquisa, incluindo a avaliação da interface do aparato e a validação do questionário.

## **6.8.5.3.2.Localização e arranjo**

Referem-se a aberturas ou acessos, restrições ao posicionamento de componentes e posição lógica de controles e telas baseada no uso e colocação de itens relacionados. Neste aparato, o botão para desligar a trilha de fundo precisou de um destaque por sua importância diferenciada em relação aos outros componentes. Assim, ele foi disposto no topo do aparato.

## **6.8.5.3.3.Tamanho e forma**

Incluem dimensões dos componentes e forma dos controles. Servem para melhorar a identificação e o uso dos componentes.

Para este modelo, foram utilizados botões com formas retangulares e as seguintes medidas:

- Botão para desligar a trilha de fundo 48,3 pixels de largura por 46,7 pixels de altura.
- Agrupamento de botões do menu 131,5 pixels de largura por 156,3 pixels de altura
- Botões do menu 128,1 pixels de largura por 52,1 pixels de altura.
- Botão da locução 76,6 pixels de largura por 51,6 pixels de altura.

## **6.8.5.3.4.Direção e força**

Referem-se ao movimento dos controles em relação à tela e expectativa do usuário. Força e resistência nos controles afetam sua manipulação apropriada. Neste aparato, interações são realizadas através do controle padrão do mouse sobre os botões.

#### **6.8.5.3.5.Espaços vazios e separação**

Referem-se aos espaços desobstruídos na interface que servem de auxílio para o operador acessar os componentes. Em funções operacionais, a ênfase está na separação entre controles adjacentes e estruturas de agrupamento que envolvem controles.

### **6.8.5.3.6.Visibilidade e identificação**

Envolvem aspectos de um componente que afetam a habilidade de um operador para acessar visualmente, localizar e identificar um componente. Estas considerações incluem localização, tamanho, forma, cor, contraste, distância visual, reflexo e iluminação. As cores mais adequadas foram definidas a partir de referências apresentadas na seção "Chamar a atenção", página 130.

#### **6.8.5.3.7.Condições de uso**

Referem-se às características de um item que afetam a usabilidade em um ambiente.

#### **6.8.5.4.Tarefas propostas**

As tarefas propostas ao usuário durante a avaliação do aparato foram:

- 1- Abra o aparato com componentes vermelho, amarelo e branco e teste-o por 30 segundos
- 2- Desabilite a trilha de fundo
- 3- Habilite a trilha de fundo
- 4- Clique em um botão do menu
- 5- Ative a locução
- 6- Feche o aparato
- 7- Realize os mesmos procedimentos para o aparato com componentes branco e amarelo
- 8- Feche o aparato
- 9- Preencha o questionário

As tarefas propostas ao usuário durante a avaliação dos recursos de áudio foram as seguintes:

- 1- Dê duplo clique no ícone do teste áudio-métrico
- 2- Realize o teste, clicando: no botão azul "*take free hearing test*"; no botão azul seguinte "*test tone*"; e na palavra "*yes*" a cada tom reproduzido.
- 3- Feche a janela do teste
- 4- Dê duplo clique no "aparato sem *preloader*"
- 5- Teste o "aparato sem *preloader*" pelo menos por 30 segundos
- 6- Feche o "aparato sem *preloader*"
- 7- Dê duplo clique no aparato para abri-lo
- 8- Após a execução do *preloader*, desabilite a trilha de fundo
- 9- Habilite a trilha de fundo
- 10- Clique em um botão do menu
- 11- Ative a locução
- 12- Feche o aparato
- 13- Preencha o questionário

#### **6.8.5.5.Identificar participantes do teste**

Depois de selecionar as tarefas, CHARLTON (1996) recomenda que sejam medidas as características dos usuários. Em geral, são incluídas as características que afetarão diretamente a performance do usuário nas tarefas selecionadas.

Características dos sujeitos como gênero, acuidade sensitiva, especialidade, nível acadêmico e treinamento devem ser registrados.

Para seleção dos sujeitos, antes do teste foram feitos testes áudio-métricos para verificar se eles possuíam algum problema auditivo.

Os sujeitos desta fase da pesquisa foram 31 estudantes de graduação em desenho industrial da PUC-Rio, 17 do sexo masculino e 14 do sexo feminino, entre 19 e 27 anos e com idade média de 23 anos. A maior parte deles utiliza dois sistemas operacionais (58%), 29% utilizam um sistema operacional e 12,9% utilizam três sistemas operacionais (Figura 42). Sobre a experiência com computadores, 45% tem uma experiência moderada, 38,7% tem experiência moderadamente alta e 16% tem alguma experiência (Figura 43). Todos os sujeitos da pesquisa são usuários de *sites* de empresas que utilizam recursos de áudio e não apresentam problemas auditivos. Sujeitos fora deste perfil foram descartados da pesquisa.

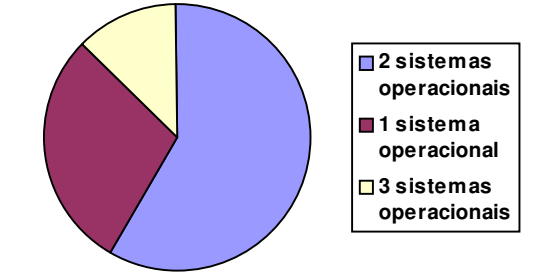

Figura 42 – Perfil dos sujeitos – Quantidade de sistemas operacionais utilizados

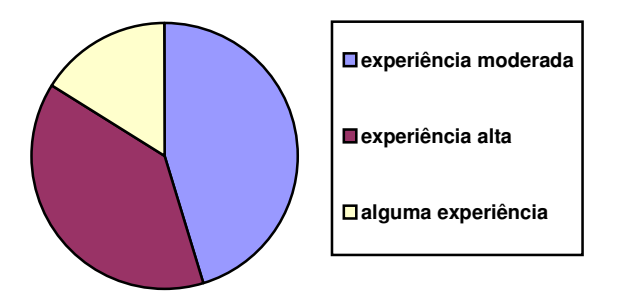

Figura 43 – Perfil do usuário - Experiência

#### **6.8.5.6.Geração de estímulo**

Neste estudo, estão sendo utilizados os seguintes estímulos: trilha do *preloader*, trilha de fundo, sons ativados ao passar o mouse ou clicar nos botões do menu, parada ou ativação da trilha de fundo ou locuções ativadas ao clicar sobre os botões específicos.

As amostras de áudio utilizadas na construção deste modelo de teste são provenientes de *sites* avaliados anteriormente com desenvolvedores. Estes recursos de áudio obtiveram os melhores resultados quantitativos, em termos de importância e eficácia.

Os recursos sonoros dos *sites* analisados anteriormente foram capturados no programa Sound Forge e gravados com resolução de 44Khz e *sample rate* de 16 bits. Posteriormente foram comprimidas no programa Flash em resolução de 22Khz, para que não prejudicassem a execução do aparato.

Os sons do menu provem do *site* Abandapart. Estes sons originalmente pertenciam a um menu móvel que gerava curtos efeitos sonoros (*blips*) ao passar o mouse nos itens. Apresentava também a locução *"where do you wanna go?"* como resposta ao operador quando este passava o mouse sobre o menu.

A trilha do *preloader* pertencia ao *site* Regenere. Apresenta uma série de efeitos especiais sintetizados.

A trilha de fundo provém dos *sites* AbandApart, 37212 e AmoebaCorp. A trilha de fundo do *site* ABandApart apresenta uma trilha de fundo com os estilos *fusion* e jazz contemporâneo que varia na interface principal e nas seções. A trilha de fundo do *site* 37212 apresenta um *loop* com o estilo pós-rock, guitarra com *delay* e um *reverb* bem presente sobre todos os elementos. A trilha de fundo do *site* Amoeba Corp tem sons ambientes, baixos sintetizados, elementos de *drum'n'bass* e ocasionais locuções.

#### **6.8.5.6.1.Teste áudio-métrico**

Foi utilizado o AZ Hearing Test, teste em Flash que emite ondas senoidais em 500 Hz, 1kHz, 2kHz, 3 kHz, 4 kHz e 8 kHz. Ao ouvir as freqüências emitidas sem dificuldade, o operador é considerado apto para realizar o teste.

Primeiramente, o sujeito deve abrir o programa em Flash com o teste áudiométrico, clicando no ícone específico. Clica em "Free Hearing Test" e depois em "Test Tone" para começar a reprodução dos tons necessários para testar a audição.

Foi utilizada uma técnica característica da psicoacústica, "Procedimento Sim-Não" (*Yes-No Procedure*). Para verificar se o sinal está ou não presente, os sujeitos tem de clicar em botões que confirmam a presença dos sinais. Cada tom é apresentado para o usuário junto com dois botões: "yes" e "no". Caso o usuário clique em "yes", o programa continuará a reproduzir os tons mais agudos. Caso o usuário clique em "no", o programa para de emitir sons e informa que deve haver uma perda auditiva na região da freqüência específica.

As freqüências dos tons apresentados neste teste áudio-métrico são os mesmos utilizados em avaliações clínicas.

### **6.8.5.7.Desenvolvimento de questionários**

Na folha de rosto do questionário que acompanha o aparato, temos um texto introdutório que apresenta a pesquisa e lista as tarefas que devem ser realizadas.

Na primeira folha do questionário, antes da primeira parte, temos questões utilizadas para identificar o sujeito da pesquisa.

A primeira parte do questionário desta pesquisa (questões de 1.1 a 1.4) registra a experiência anterior dos sujeitos com computadores.

Na segunda parte do questionário, foram utilizadas escalas de Likert para estudar o grau de satisfação do usuário com variações de péssimo a excelente; frustrante a satisfatório; e enfadonho a estimulante. Aqui, foram avaliados os recursos ergonômicos de áudio presentes no aparato: botão para desligar a trilha de fundo, trilha de fundo, áudio interativo nos menus, locução, estilo musical e preloader. Além disso, foram incluídas perguntas abertas no final desta seção para que o sujeito da pesquisa pudesse expressar seus comentários, opiniões e atitudes a respeito do áudio e do aparato.

Na terceira parte, foram utilizadas escalas de Likert com variações de inaudível a audível, com falhas a contínuas e distorcidas a claras para reprodução do som; e irritantes a agradáveis para os sons emitidos pelo computador. Também foram incluídas perguntas abertas para que o sujeito pudesse expressar comentários sobre a reprodução do áudio e clareza das perguntas.

### **6.8.5.7.1.Coeficientes de correlação de Pearson**

Foram apresentados aos respondentes nove níveis de resposta que variaram para cada recurso ergonômico de áudio entre péssimo e excelente; frustrante e satisfatório; e enfadonho e estimulante. Estas três escalas de Likert foram associadas a cada um dos seis recursos ergonômicos de áudio, resultando em somatórios que variam entre 6 e 54.

De forma semelhante a OLIVEIRA (2004), foram utilizados os coeficientes de correlação de Pearson, calculados a partir de duas variáveis: valores individuais obtidos nas escalas de avaliação e o somatório total dos resultados de cada escala com os valores individuais subtraídos. A segunda variável foi obtida desta forma para não ser contada duas vezes no cálculo do coeficiente de correlação.

A correlação de Pearson quantifica a força de associação linear entre duas variáveis e, portanto, descreve quão bem uma linha reta se ajustaria através de nuvem de pontos (Figura 44).

$$
r = \frac{\sum_{i=1}^{N} (x - \overline{x})(y - \overline{y})}{\sqrt{\sum_{i=1}^{N} (x - \overline{x})^2 \sum_{i=1}^{N} (y - \overline{y})^2}}
$$

Figura 44 - Coeficiente de Pearson.

LEVIN (apud OLIVEIRA, 2004) explica que os coeficientes de correlação podem ser positivos ou negativos e oscilam entre -1,00 e +1,00 conforme a relação abaixo:

```
-1,00 correlação negativa perfeita
...
-0,95 correlação negativa forte
...
-0,50 correlação negativa moderada
...
-0,10 correlação negativa fraca
...
0,00 ausência de correlação
...
+0,10 correlação positiva fraca
...
+0,50 correlação positiva moderada
...
+0,95 correlação positiva forte
...
+1,00 correlação positiva perfeita
```
Os resultados podem ser interpretados como influências positivas fortes a fracas, nenhuma influência ou influências negativas.

## **6.8.5.8.Construção do Aparato**

De acordo com LIFE et al (1990), a informação visual interage com a sensação auditiva e pode modificar a percepção. Por isso, neste modelo de teste foram simplificadas ao máximo as informações visuais.

MOORE et al (2003) colocam que o cientista responsável tem que utilizar as ferramentas apropriadas para montar e modificar o aparato de pesquisa. Neste aparato, foram utilizadas as ferramentas necessárias para a criação de um aparato no computador, como os programas Flash e Illustrator.

A tela deverá conter um botão para desligar a trilha de fundo, outro botão para ativar uma locução e um menu com três botões.

Botões podem vir ou não dentro de menus. Através deles é possível acionar comandos e realizar ações, inclusive com mudanças de estado dos próprios botões.

Sons podem ser relacionados a três dos estados básicos de botões: "ao clicar", "ao passar o mouse por cima" e "ao sair de cima com o mouse" (Figura 45).

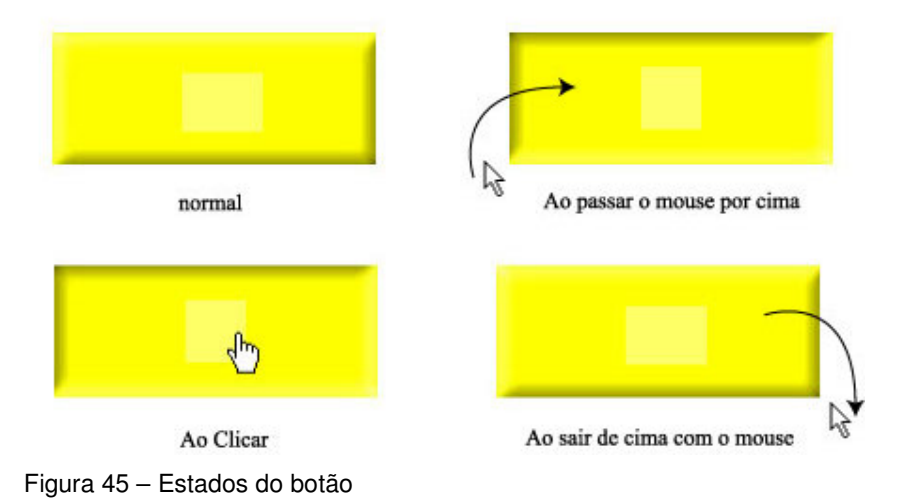

No caso da utilização de áudio nas interfaces, uma trilha de fundo pode ser interrompida ao clicar em um botão específico e sons e locuções podem ser acionados a partir da interação direta do usuário com os botões.

#### **6.8.5.9.Chamar a atenção**

Durante a execução normal do trabalho, são apresentadas informações comuns. Em condições excepcionais, deve-se chamar a atenção do usuário. De acordo com WICKENS (apud SCHNEIDERMAN, 1988), existem muitas técnicas para chamar a atenção, como o uso de alta intensidade, piscamento, vídeo reverso, sublinhado, negrito, brilho, cores opostas ou contrastes com o resto da tela. Segundo FLEMING (1998), uma cor diferenciada em uma página, como vermelho ou amarelo, dirige o olhar por sua diferença com outros elementos. Um alto-contraste de um elemento preto em um fundo claro também resulta em um efeito similar. Estes meios podem ser utilizados isoladamente ou em conjunto como reforço.

Em uma interface que utiliza recursos de áudio, o botão para desligar a trilha de fundo apresenta uma importância significativa (SILVA & MORAES, 2005), graças a sua função de interromper a reprodução contínua da fonte sonora. Por isso, deve chamar a atenção do usuário.

A utilização de destaques precisa ser considerada criteriosamente, uma vez que pode gerar problemas na interface, ao invés de facilitar o uso.

Destaques sonoros podem ser obtidos através de um tratamento especial à fonte que precisa ser enfatizada, o que pode incluir silêncio ou sons com volumes mais altos, alturas mais agudas, tonalidades diferentes, timbres diferentes, efeitos de estéreo, *reverb*, *delay*, distorção etc.

#### **6.8.5.10.Feedback**

"Se um feedback não for pontual, correto ou expresso de forma clara, o usuário pode ser levado a realizar erros. Além disso, se um feedback não estiver presente, o usuário pode se sentir perdido e sem o controle do sistema" (PREECE et al, 1994). O áudio serve como feedback importante para o usuário se utilizado de forma a auxiliá-lo. Pode, inclusive, substituir recursos visuais.

#### **6.8.5.11.Hierarquia de informações e recursos**

De acordo com SCHNEIDERMAN (1998) e FLEMING (1998), um agrupamento de itens enfatiza relações significativas. Os itens mais importantes podem ser diferenciados com cores e elementos contrastantes e caixas com bordas externas. Tamanhos e posicionamentos relativos mostram a importância de um item sobre outro e diferenças na atenção.

"Estamos acostumados a ler e escrever da esquerda para a direita. A forma de lermos na tela é a mesma. Itens que estão à esquerda e no topo tendem a ser lidos primeiro e são considerados mais importantes do que outros. O tradicional menu à esquerda se estabeleceu como padrão graças a sua naturalidade e localização confortável. Agrupamento ou posicionamento de elementos em proximidade também mostram relações lógicas" (FLEMING, 1998).

Em algumas situações, os recursos auditivos estão associados a componentes visuais como botões ou separados de componentes em certos estados da interface. Assim, existe uma relação entre a hierarquia dos recursos visuais e auditivos. Trilhas de fundo, por exemplo, não devem ter um volume mais alto do que recursos auditivos associados a componentes visuais da interface, pois estes podem fornecer respostas importantes para o usuário.

#### **6.8.5.12.Pré-teste do aparato**

Antes da aplicação do modelo de teste também foi realizado um pré-teste com quatorze estudantes de graduação de Desenho Industrial da PUC-Rio para verificar e validar as perguntas do questionário, tarefas propostas e ambiente para aplicação do modelo de teste. Assim, foi possível melhorar a qualidade da reprodução sonora, a apresentação do questionário, as instruções e a formulação das perguntas. Neste pré-teste, os sujeitos também forneceram sugestões e críticas para modificações no aparato, como novas cores, rótulos e mudanças de estado nos botões.

No questionário, algumas perguntas abertas estimularam a participação e o senso crítico do usuário:

- Você acha que os botões utilizados no aparato são adequados?
- Escreva aqui seus comentários sobre o uso do áudio neste aparato.
- Por favor, escreva aqui seus comentários sobre a reprodução do áudio.
- Existe alguma pergunta que não está clara?
- O que você achou do questionário?

No aparato, foram modificados:

- O nível da locução, que teve de ser aumentado, pois cinco usuários se queixaram em relação ao volume, que estaria baixo em relação aos outros recursos auditivos do aparato.
- Os botões do menu, que passaram a utilizar mudanças de estado visuais por sugestão de dois usuários.
- Os sons dos botões do menu, que foram padronizados de acordo com os estados dos botões por sugestão de um usuário.

No questionário:

- Foram ampliados os espaços entre os aspectos ergonômicos de áudio com suas respectivas escalas por sugestão de dois usuários.
- Para facilitar a compreensão, foi incluída uma folha de rosto que introduz, indica os objetivos e lista as tarefas a serem executadas pelo usuário.

Para melhorar a aplicação do modelo de teste também foram incluídas caixas acústicas com uma potência maior e um *subwoofer*, pois, segundo dois usuários, a reprodução do áudio estava um pouco deficiente.

## **6.8.5.13.Teste para avaliação do aparato**

Também foi feita uma avaliação e aplicados questionários com usuários para verificar qual seria o formato mais adequado para o aparato onde será realizado o teste.

Cinco sujeitos com idade entre 20 e 24 anos realizaram o teste. Estes eram usuários de *sites* que utilizam recursos de áudio e alunos de graduação do curso de Desenho Industrial da PUC-Rio.

A partir das *guidelines* sugeridas por diversos autores, foi definido um aparato inicial com menu, botões e sons. Este foi testado para definir questões relativas à cor e formatos dos botões. Inicialmente, evitou-se qualquer tipo de rótulo nos botões.

As cores vermelho e amarelo sugeridas por FLEMING (1998) para chamar a atenção do usuário foram avaliadas no teste em dois aparatos. O primeiro apresenta cor vermelha para o botão que desliga e liga a trilha de fundo, cor amarela para os botões do menu e cor branca para o botão da locução (Figura 46). No segundo aparato, temos o botão para ligar e desligar a trilha de fundo com a cor amarela e os botões restantes com a cor branca (Figura 47).

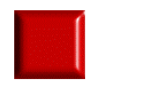

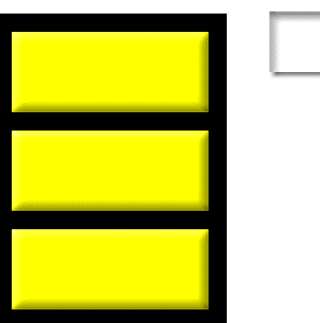

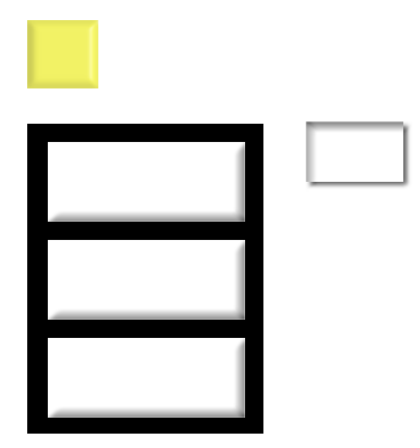

Figura 46 – Aparato com cores vermelho, amarelo e branco Figura 47 – Aparato com cores amarelo e branco

Todos os entrevistados acharam mais adequado o primeiro aparato. Alguns comentários espontâneos mostram que esta preferência deve-se:

> • à utilização da cor vermelha. "Por ser uma cor mais quente, fica mais fácil para chamar a atenção para a ação de desligar a trilha de fundo". "Apesar do vermelho confundir com a função de gravar, se diferencia mais das outras cores".

• à posição. "O posicionamento em cima também ajuda a chamar a atenção para o botão".

Como modificações para o aparato, foram sugeridas a inclusão de rótulos por dois sujeitos, ícones por dois sujeitos e índices por um sujeito. Ícones sugeridos para o botão que desliga e liga a trilha de fundo foram um auto-falante e um equalizador. Segundo um dos sujeitos entrevistados, uma melhora na apresentação dos botões auxiliaria na identificação de suas funções.

Apesar de três sujeitos terem sugerido modificações para auxiliar na identificação da função dos botões, dois sujeitos não mostraram nenhum tipo de dificuldade para identificá-los, colocando, inclusive, que "após a familiarização com os botões, consegui realizar as tarefas propostas. As cores não influenciaram".

Nenhum dos sujeitos da pesquisa tiveram dificuldades em realizar as tarefas propostas.

Em função dos resultados obtidos, foram incluídos no aparato rótulos de texto em cima de cada botão para evitar qualquer tipo de dúvida do usuário no teste posterior (Figura 48). Ícones não foram utilizados para evitar a introdução de recursos visuais que pudessem interferir no resultado do modelo de teste.

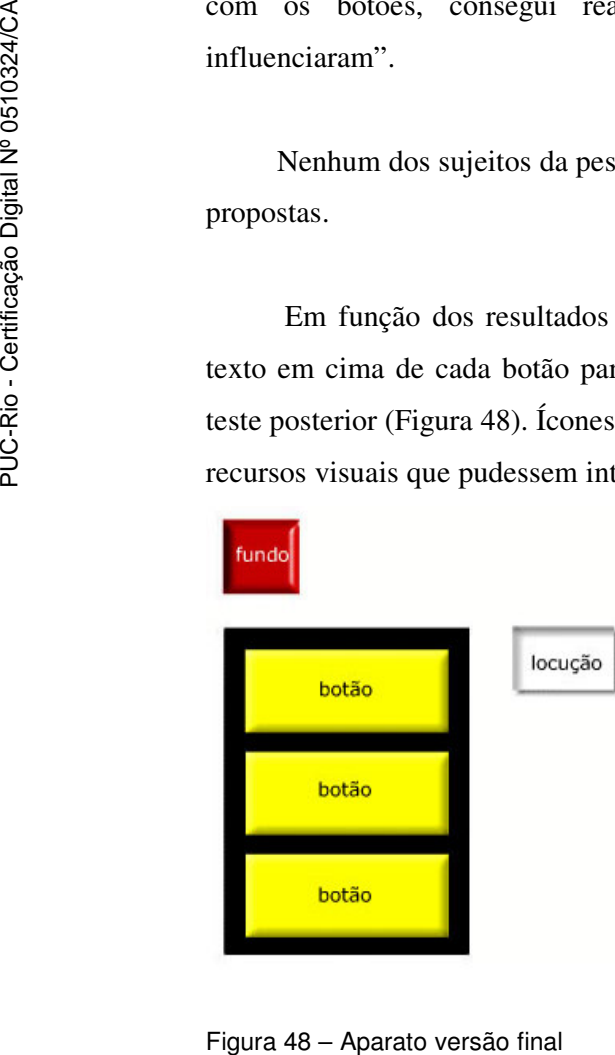

A partir da avaliação do aparato, foi possível definir quais seriam as cores e o tipo de auxílio visual mais adequados para os botões do aparato.

## **6.9.Conclusão parcial**

A grande variedade de técnicas utilizadas nesta pesquisa mostra a possibilidade de construir um método abrangente para a investigação científica. A seqüência de procedimentos deve ser estabelecida em função de fatores importantes e necessários que precisam ser determinados para o desenvolvimento lógico da pesquisa.

As avaliações com desenvolvedores nas fases iniciais da pesquisa serviram para definir conceitos e estabelecer parâmetros importantes para os testes realizados com usuários posteriormente.

O detalhamento dos procedimentos relacionados aos métodos e técnicas desta pesquisa serve como referência para outras pesquisas que venham a ser desenvolvidas.

### **6.10.Bibliografia**

AGNER, L., **Otimização do diálogo usuários-organizações na world wide web**: estudo de caso e avaliação ergonômica de usabilidade de interfaces humanocomputador, dissertação de mestrado, Rio de Janeiro: PUC-Rio, 2002.

BLATTNER, M. M., SUMIKAWA, D.A. and GREENBERG, R.M., **Earcons and icons**: their structure and common design principles, Human Computer Interaction, 4, pp 11-44., 1989.

CERVO, A. L.; BERVIAN, P. A.. **Metodologia Científica**. 5. ed. São Paulo: Prentice Hall, 2002.

CHAPANIS, A., **Research Techniques in Human Engineering**. Baltimore: John Hopkins Press, 1959.

\_\_\_\_\_\_\_\_\_\_, **Human Factors in Systems Engineering**, Hoboken: John Wiley and Sons, 1996.

CHARLTON, S., SITE: An integrated Approach to Human Factors Testing, In: **Handbook of Human Factors Testing and Evaluation**, Mahwah: Lawrence Erlbaum Associates, 1996.

CHIZZOTTI, A., **Pesquisa em ciências humanas e sociais**, São Paulo: Editora Cortez, 2000.

CNPQ, **Censo 2004**, Disponível em dgp.cnpq.br/censo2004/perguntas/perguntas.htm, Acessado em 5/5/2006

DREYFUSS, H., **The measure of man**: Human Factors in Design, New York: Whitney Library of Design, 1967.

FLEMING, J., **Web Navigation**: Designing the User Experience, Sebastapol: O'Reilly, 1998.

GIL, A., **Como elaborar projetos de pesquisa**, São Paulo: Editora Atlas, 1989

HOFFMAN, R., MARKMAN, A., **Interpreting remote sensing imagery**: human factors, Danvers: CRC Press, 2001.

LAKATOS, E. M, MARCONI, M. de A., **Fundamentos de Metodologia Científica**, 3a edição, São Paulo: Atlas, 1995.

LIFE, M., NARBOROUGH-HALL, C., HAMILTON, W., **Simulation and the user interface**, London: Taylor & Francis, 1990.

MALONE, T., Human Factors Test Support Documentation, In: **Handbook of Human Factors Testing and Evaluation**, Mahwah: Lawrence Erlbaum Associates, 1996.

MONTEIRO, G., de MORAES, A., **A utilização de processos analógicos como fator de melhoria na qualidade do artefato software o estudo de caso do software médico 'Orto'**. Rio de Janeiro: PUC-Rio, 2003. Dissertação (Mestrado)

MOORE, J., DAVIS, C., COPLAN, M., **Building Scientific Apparatus**: A practical Guide to design and construction, Third Edition, Boulder: Westview Press, 2003.

MUCCHIELLI, R., **O questionário na pesquisa psicossocial**, São Paulo: Martins Fontes, 1978.

O'BRIEN, T., Preparing Human Factors Test Plans and Reports, In: **Handbook of Human Factors Testing and Evaluation**, Mahwah: Lawrence Erlbaum Associates, 1996.

OLIVEIRA, G., **Abordagem ergonômica da situação do pedestre na Barra da Tijuca**, Dissertação de mestrado, Rio de Janeiro: PUC-Rio, 2004.

RODRIGUES, B., **A abordagem ergonômica sobre a usabilidade e a agradabilidade de produtos com estética proeminente**, dissertação de mestrado, Rio de Janeiro: PUC-Rio, 2004.

RUDIO, F.V., **Introdução ao projeto de pesquisa científica**, 26ª edição, Petrópolis: Editora Vozes, 1999.

SANTOS, A., **Metodologia Científica**: a construção do conhecimento, Rio de Janeiro: DP&A Editora, 2002.

TEIXEIRA, E., **Estudo ergonômico na transmissão de alta velocidade**, Rio de Janeiro: PUC-Rio, 2002, Dissertação de mestrado.